## **Užívateský nástrojový panel (Práca operátora s procesom D2000 HI)**

Užívateský nástrojový panel obsahuje v závislosti na konfigurácii tri asti:

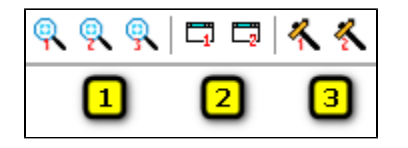

- $\bullet$ [Monitorovanie](https://doc.ipesoft.com/pages/viewpage.action?pageId=42703905#U��vatesk�n�strojov�panel(Pr�caoper�torasprocesomD2000HI)-monitorovanie) (as **1**)
- [Užívateské makrá](https://doc.ipesoft.com/pages/viewpage.action?pageId=42703905#U��vatesk�n�strojov�panel(Pr�caoper�torasprocesomD2000HI)-makra) (as **2**)
- [Externé nástroje](https://doc.ipesoft.com/pages/viewpage.action?pageId=42703905#U��vatesk�n�strojov�panel(Pr�caoper�torasprocesomD2000HI)-ext_nastroje) (as **3**)

## **Monitorovanie**

Táto as nástrojového panelu obsahuje maximálne štyri tlaidlá oznaené íslami 1 až 4. Parametre pre jednotlivé tlaidlá sa definujú v okne **Nastavenia konzoly** (prípadne **Nastavenia užívatea**), as [Monitorovanie](https://doc.ipesoft.com/pages/viewpage.action?pageId=130652187#Nastaveniakonzoly(Pr�caoper�torasprocesomD2000HI)-monitorovanie).

## **Užívateské makrá**

Táto as nástrojového panelu obsahuje maximálne osem tlaidiel, ktoré sú oznaené íslami 1 až 8. Stlaením príslušného tlaidla sa vykoná užívateské makro priradené k tomuto tlaidlu. Viac informácií o definovaní užívateských makier nájdete v kapitole [Konfigurácia užívateských makier.](https://doc.ipesoft.com/pages/viewpage.action?pageId=130646273)

## **Externé nástroje**

Táto as nástrojového panelu obsahuje maximálne osem tlaidiel, ktoré sú oznaené íslami 1 až 8. Stlaením príslušného tlaidla sa odštartuje externá aplikácia priradená k tomuto tlaidlu. Viac informácií o definovaní externých nástrojov makier nájdete v kapitole [Konfigurácia externých nástrojov.](https://doc.ipesoft.com/pages/viewpage.action?pageId=130646326)

(i) **Súvisiace stránky:** [Nástrojové panely](https://doc.ipesoft.com/pages/viewpage.action?pageId=130652157)